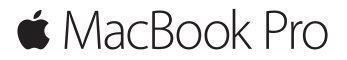

คู่มือการเริ่มต้นอย่างรวดเร็ว

#### **ยินดีต้อนรับสู่ MacBook Pro ของคุณ**

มาเริ่มกันเถอะ กดปุ่มเปิด/ปิดเพื่อเริ่มใช้งาน Mac ของคุณ แล้วผู้ช่วยตั้งค่าจะ แนะแนวคุณผ่านขั้นตอนง่าย ๆ เพียงไม่กี่ขั้นตอนเพื่อให้คุณพร้อมใช้งาน ผู้ช่วยตั้ง ค่าจะช่วยเหลือคุณในการเชื่อมต่อเครือข่าย Wi-Fi ของคุณและสร้างบัญชีผู้ใช้ รวมทั้งสามารถถ่ายโอนเอกสาร รูปภาพ เพลงของคุณ และอื่นๆ จาก Mac หรือ พีซีเครื่องอื่นไปยัง Mac เครื่องใหม่ของคุณ

คุณสามารถลงชื่อเข้าใช้ด้วย Apple ID ของคุณในผู้ช่วยตั้งค่า สิ่งนี้จะตั้งค่าบัญชี ของคุณใน Mac App Store และ iTunes Store และในแอพ เช่น ขอความ และ FaceTime ผู้ช่วยตั้งค่ายังตั้งค่า iCloud เพื่อให้แอพ เช่น เมล รายชื่อ ปฏิทิน และ Safari มีข้อมูลล่าสุดของคุณทั้งหมด หากคุณไม่มี Apple ID คุณ สามารถสร้างได้ในผู้ช่วยตั้งค่า

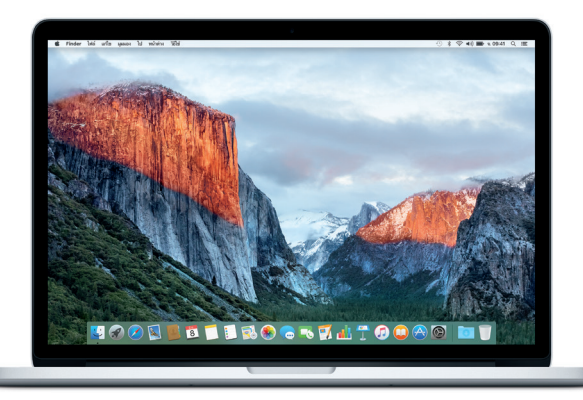

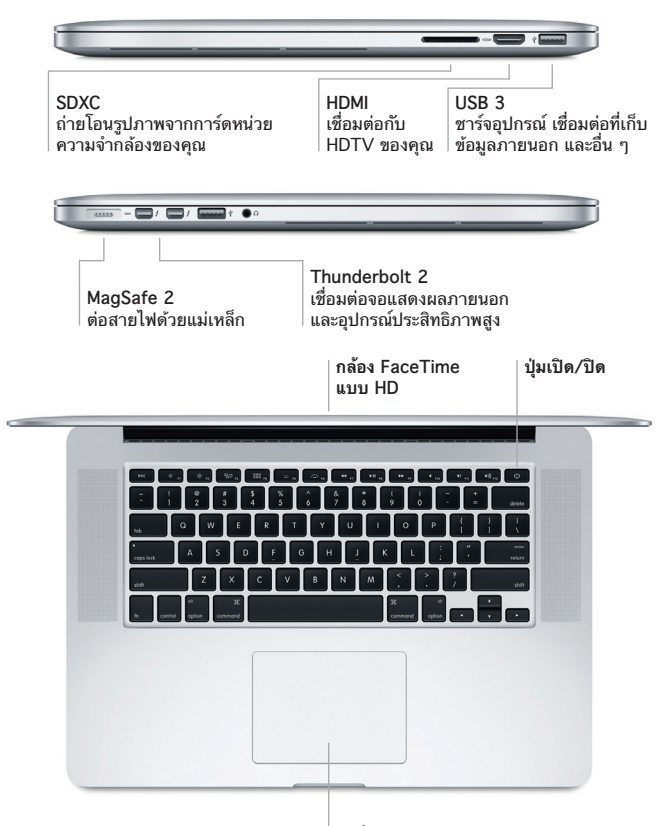

**แทร็คแพดแบบ Force Touch**

### **ทำ ความรู้จักกับเดสก์ท็อปของคุณ**

เดสก์ท็อป Mac ของคุณช่วยให้คุณค้นหาได้ทุกสิ่งและทำ ได้ทุกอย่าง เก็บแอพที่ คุณไชบอยทสุดไว้ใน Dock ที่ด้านล่างสุดของหน้าจอ เปิดการตั้งค่าระบบเพื่อ ปรับแต่งเดสกุทอปและการตุงค่าอนๆ ของคุณด้วยตัวเอง คลิกไอคอน Finder เพื่อเข้าถึงไฟล์และโฟลเดอร์ของคุณทั้งหมด

แถบเมนูที่ด้านบนสุดมีข้อมูลที่มีประโยชน์เกี่ยวกับ Mac ของคุณ ในการตรวจ สอบสถานะของการเชื่อมต่ออินเทอร์เน็ตไร้สายของคุณ ให้คลิกไอคอน Wi-Fi Spotlight ช่วยให้คุณสามารถค้นหารายการใดๆ ใน Mac ของคุณหรือหาข้อมูล ทางออนไลน์ และยังสามารถเปิดแอพโปรดของคุณได้อีกด้วย

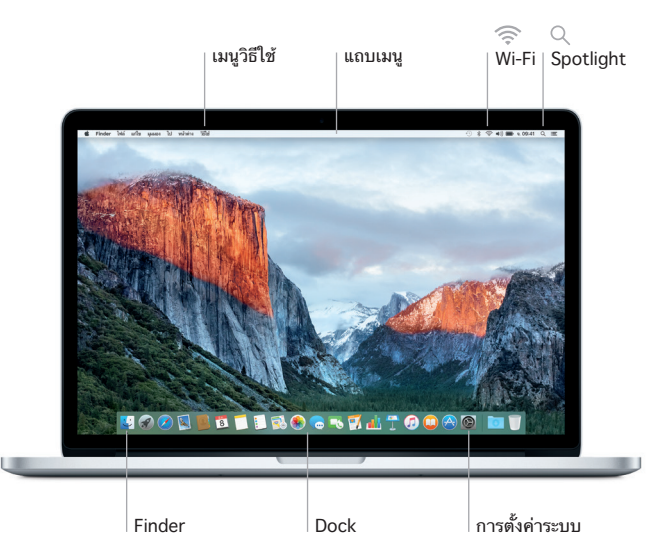

#### **ควบคุม Mac ของคุณด้วยแทร็คแพด Force Touch**

คุณสามารถทำ ได้หลายสิ่งหลายอย่างใน MacBook Pro ของคุณโดยใช้ท่าทาง อย่างง่ายในแทร็คแพด และด้วยความสามารถที่ไวต่อแรงกดที่มีมาให้ในตัว แทร็คแพดนี้สามารถแยกระหว่างการคลิกแบบเบากับแบบกดค้างสำ หรับการ โต้ตอบในระดับใหม่ทั้งหมด ในการเรียนรู้เพิ่มเติม ให้เลือกการตั้งค่าระบบ ใน Dock แล้วคลิก แทร็คแพด

- **คลิก** กดที่ใดก็ได้บนแทร็คแพด
	- **คลิกลงน้ำ หนัก**  คลิกแล้วลงน้ำ หนักมากขึ้น คุณสามารถคลิกลงน้ำ หนักเพื่อ ดูข้อมูลเพิ่มเติมได้ เช่น ลงน้ำ หนักที่คำ เพื่อดูความหมาย ลงน้ำ หนักที่ที่อยู่เพื่อดูการแสดงตัวอย่างในแผนที่ และอีกมาก
- **คลิกรอง (คลิกขวา)** คลิกด้วยนิ้วสองนิ้วเพื่อเปิดเมนูปุ่มลัด

**เลื่อนด้วยนิ้วสองนิ้ว**

ปัดนิ้วสองนิ้วไปบนแทร็คแพดเพื่อเลื่อนขึ้น ลง หรือไปด้านข้าง

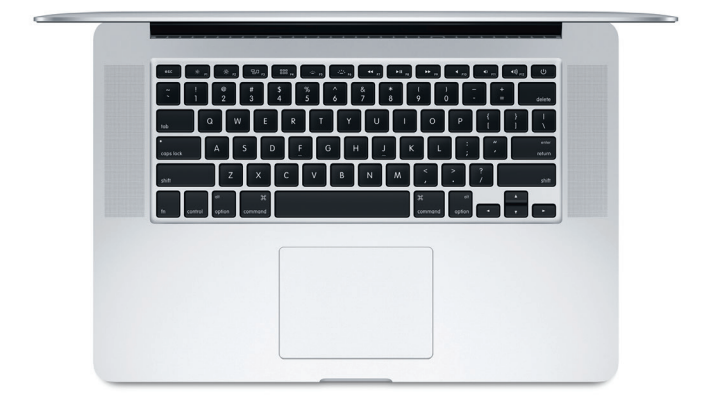

### **สำ รองข้อมูลของคุณ**

คุณสามารถสำ รองข้อมูล MacBook Pro ของคุณได้แบบไร้สายโดยใช้ Time Machine ที่มี AirPort Time Capsule (มีจำ หน่ายแยกต่างหาก) เปิด การตั้งค่าระบบ แล้วคลิกไอคอน Time Machine เพื่อเริ่มต้นใช้งาน

### **โน้ตสำ คัญ**

โปรดอ่านเอกสารนี้และข้อมูลความปลอดภัยในคู่มือ**ข้อมูลผลิตภัณฑ์ที่สำ คัญ**อย่าง ละเอียดก่อนที่คุณจะใช้คอมพิวเตอร์ของคุณเป็นครั้งแรก

## **เรียนรู้เพิ่มเติม**

ในการดูคู่มือ **สิ่งสำ คัญใน MacBook Pro** ใน iBooks ให้เปิด iBooks จากนั้น ค้นหา สิ่งสำ คัญใน MacBook Pro ใน iBooks Store คุณยังสามารถค้นหา ข้อมูล ดูการสาธิต และเรียนรู้เกี่ยวกับคุณสมบัติของ MacBook Pro ได้ด้วยที่ [www.apple.com/th/macbook-pro](http://www.apple.com/th/macbook-pro)

### **วิธีใช้**

คุณจะสามารถหาคำ ตอบให้กับคำ ถามของคุณ เช่นเดียวกับขั้นตอนและข้อมูลใน การแก้ไขปัญหาได้ในวิธีใช้ Mac คลิกไอคอน Finder คลิก วิธีใช้ ในแถบเมนู แล้วเลือก วิธีใช้ Mac หรือ "ทำ ความรู้จักกับ Mac ของคุณ"

# **ยูทิลิตี้ OS X**

หากคุณมีปัญหาเกี่ยวกับ Mac ของคุณ ยูทิลิตี้ OS X สามารถช่วยให้คุณกู้คืน ซอฟต์แวร์และข้อมูลของคุณจากข้อมูลสำ รอง Time Machine หรือติดตั้ง OS X และแอพของ Apple ได้ใหม่ หาก Mac ของคุณตรวจพบปัญหา ให้เปิดยูทิลิตี้ OS X โดยเริ่มการทำ งานคอมพิวเตอร์ของคุณใหม่ในระหว่างที่กดปุ่ม Command และปุ่ม R ค้างไว้

### **การสนับสนุน**

โปรดเข้ าไปที่ [www.apple.com/th/support/macbookpro](http://www.apple.com/th/support/macbookpro) สําหรับการ สนับสนุนทางเทคนิคของ MacBook Pro หรือโทร 001 800 441 2904 [www.apple.com/support/country](http://www.apple.com/support/country)

#### บางคุณสมบัติไม่มีให้ใช้ได้ครบทุกพื้นที่

TM และ © 2015 Apple Inc. สงวนลิขสิทธิ์ Designed by Apple in California. Printed in XXXX. TH034-00966-A